# $IC - 7600$

### **Firmware update information-Ver. 1.11**

Thank you for using the Icom Download Service.

Version 1.11 of the firmware will provide the additional functions or changes to your IC-7600, as described on the next .page

Before updating, see Section 14 'UPDATING THE FIRMWARE' in the IC-7600 instruction manual, for details.

#### *!IMPORTANT*

Make a backup file of the transceiver's settings, such as stored memory channels, filter settings, to the USB-Memory before updating the firmware.

The CPU will be automatically reset when the firmware update is performed; the transceiver's memory contents will be cleared and ALL settings will be returned to their default settings.

See page 139 'T File saving' in the IC-7600 instruction manual, for details.

## IC-7600

#### **Firmware information-Ver. 1.11**

Version 1.11 of the firmware provides the following additional functions or changes to your IC-7600.

- $\rightarrow$  The configurable range of the CI-V address has changed to between 01h and DFh.
- → Some CI-V commands are added, as described below.
- $\rightarrow$  A new feature, the Time-Out Timer (CI-V) function, is added. (p. 2)
- $\rightarrow$  A new feature, the SAVE Form item, is added, (p. 2)

## **■ About the additional features**

## $\Diamond$  Additional CI-V commands

The following commands are added to the conven-<br>tional Command table.

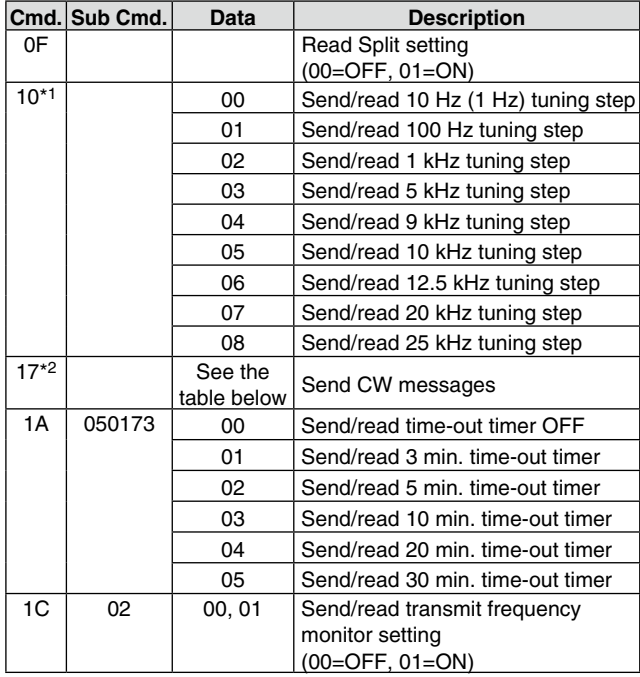

#### **codes for CW message contents**

To send CW messages, the following character codes are used.

Command: 17 Up to 30 characters

 *code s'Character -*

The following commands belong to Command 1A, but became usable also with Command  $16$ 

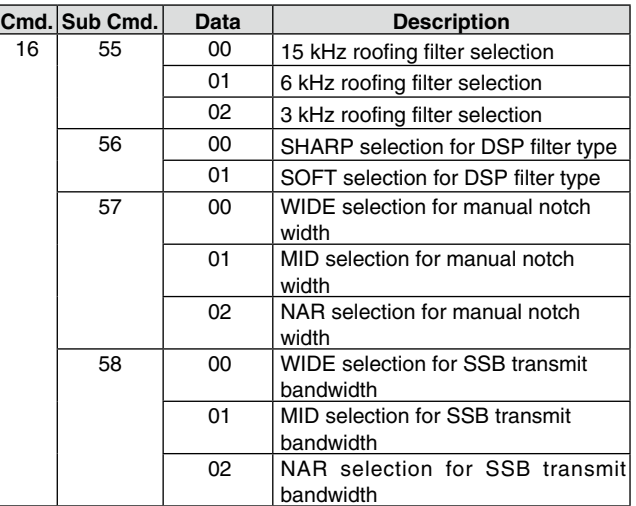

\*1 Command 10 has changed to be used not only to send tuning step settings, but also to read them.

tion is ON, the transceiver transmits CW code when the \*2 While transmitting in the CW mode, or if the Break-in func-PC sends this command.

**•** "FF" stops sending CW messages.

• "<sup>^"</sup> is used to transmit a string of characters with no inter-character space.

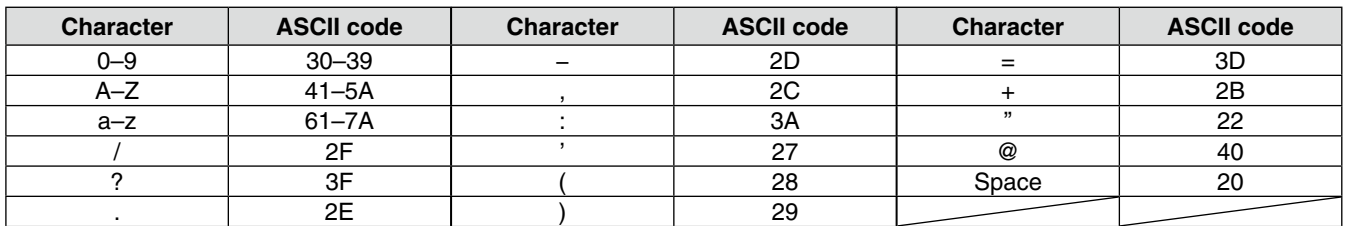

## $\Diamond$  Time-Out Timer (CI-V)

The Time-Out Timer (CI-V) function is added to the Others Set mode, as shown below.

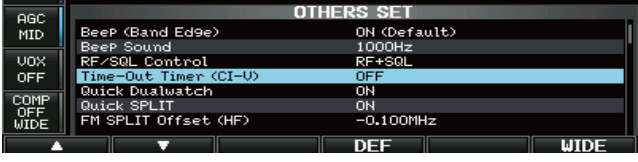

### $\Diamond$  SAVE Form

The SAVE Form item is added to the Save Option Set mode, as shown below.

To save settings and memory contents for backup or copying to another IC-7600, you must save the data in the firmware version format that matches the target IC-7600.

Select "Now Ver" for the current version, or "Old Ver  $(xxx - xxx)$ " for the previous version.

The previous versions are shown in brackets, and you can select the desired version by rotating the main dial. The file will be saved in the selected version.

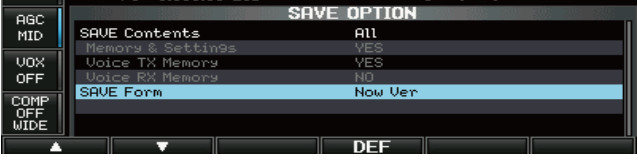

#### **Firmware confirmation**

The firmware version of the IC-7600 can be confirmed during turning power ON.

. The firmware version appears at the right bottom corner.

Turns the Time-Out Timer function ON (3, 5, 10, 20 or 30 minutes) or OFF. If a continuous transmission exceeds the selected time period, this function will cut -off the transmission, to prevent a prolonged transmis<br>sion. (default: OFF)

**NOTE:** This function will be activated only when you transmit using CI-V commands, or pushing [TRANSMIT] on the transceiver.

Selects the file saving format between "Now Ver" and "Old Ver." (default: Now Ver)

- Now Ver: Saves the file in the current firmware ver-<br>sion format.
- Old Ver: Saves the file in the firmware version for-<br>mat shown in brackets.

When "Old Ver" is selected, the saved file can be loaded\* into another IC-7600 which has not been updated. \*Except for some settings

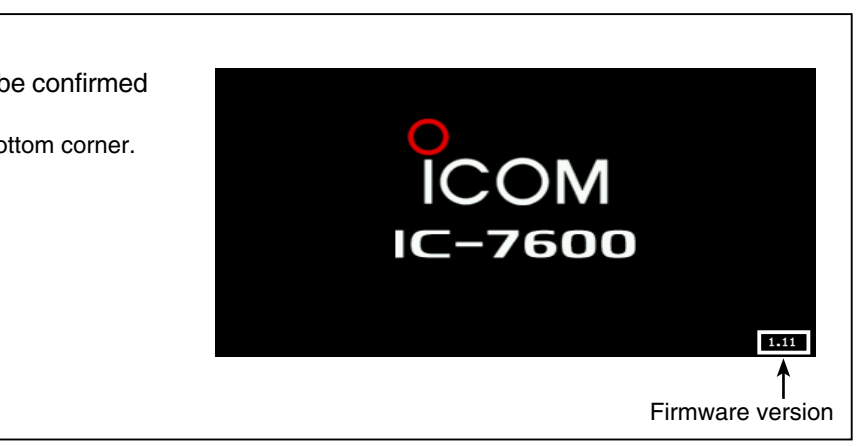